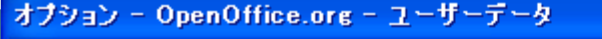

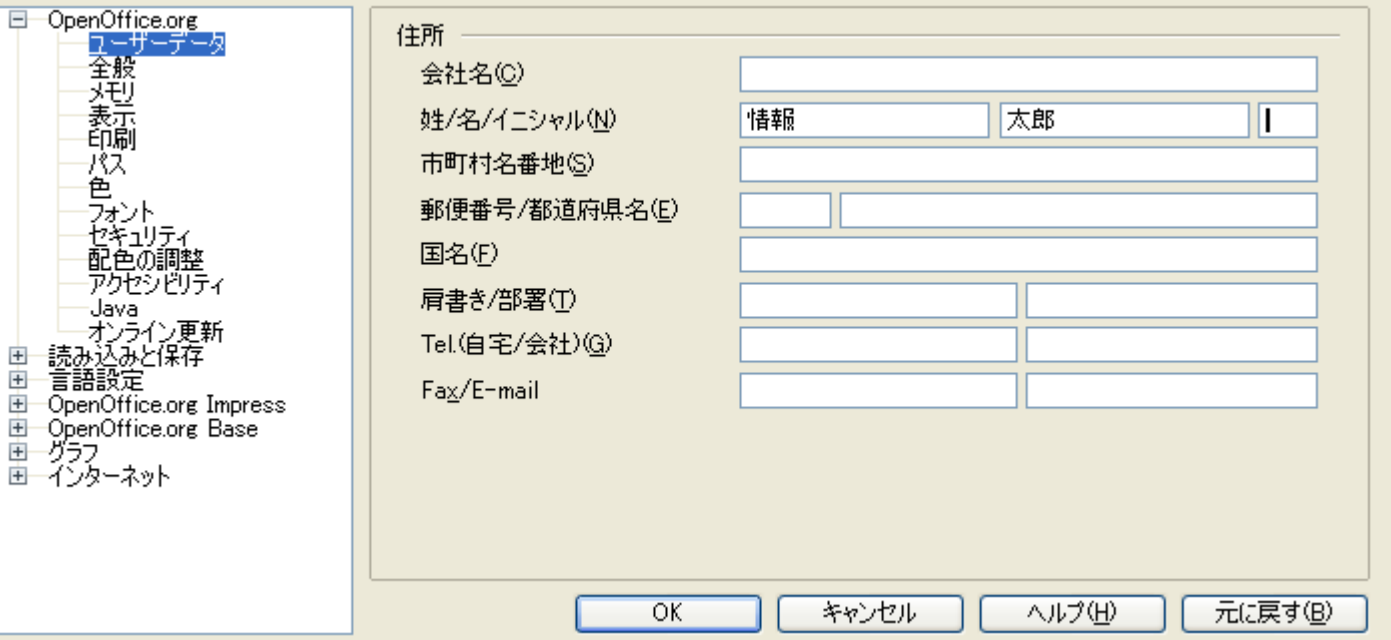

Ιx

OpenOfficeの、ツール>オプション>ユー ザーデータに利用者の個人番号を設定して おくと、

#### 作成した文書に作成者情 報が付記されます。

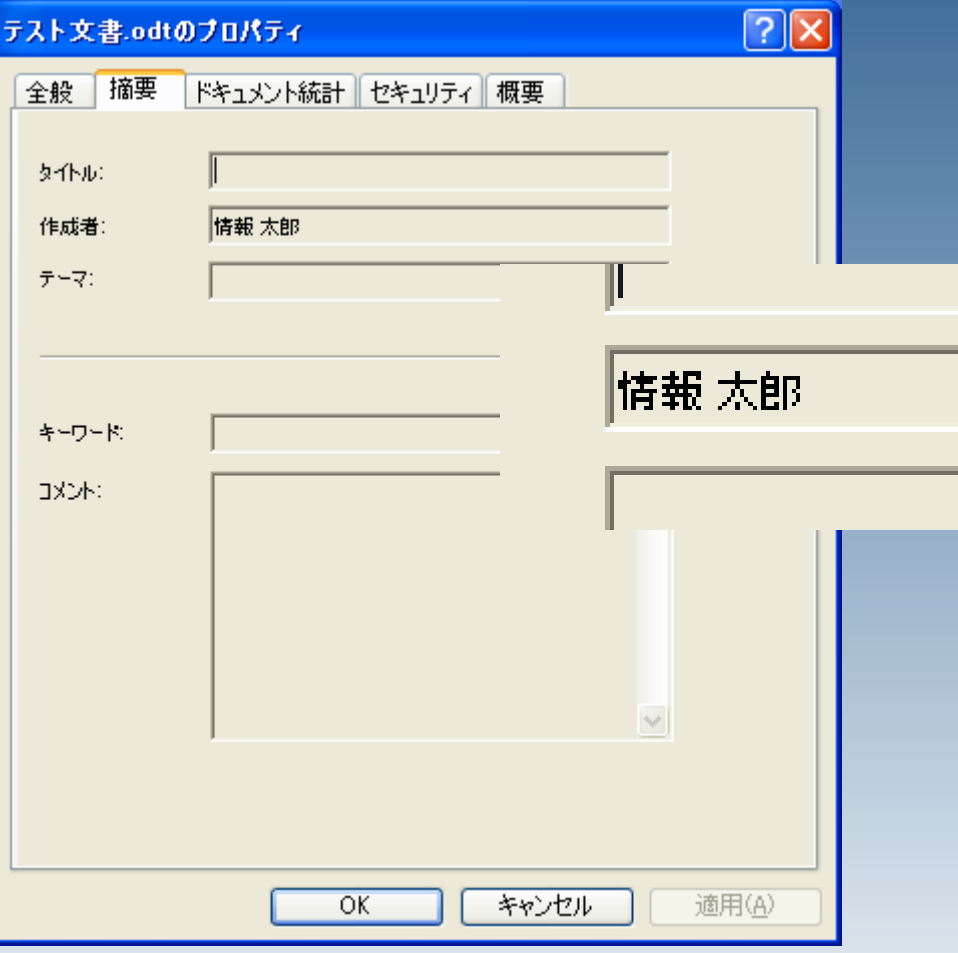

#### この作成者情報を削除す るには、まず該当のファイ ルを開き、 ファイル>プロパティを選 択します。

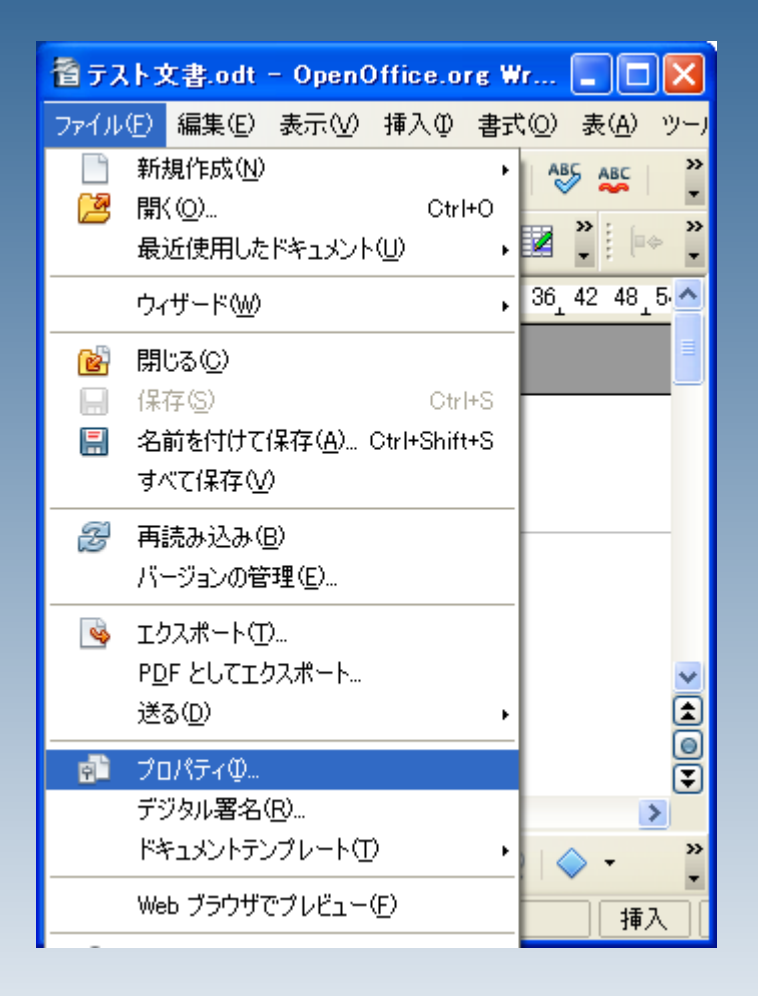

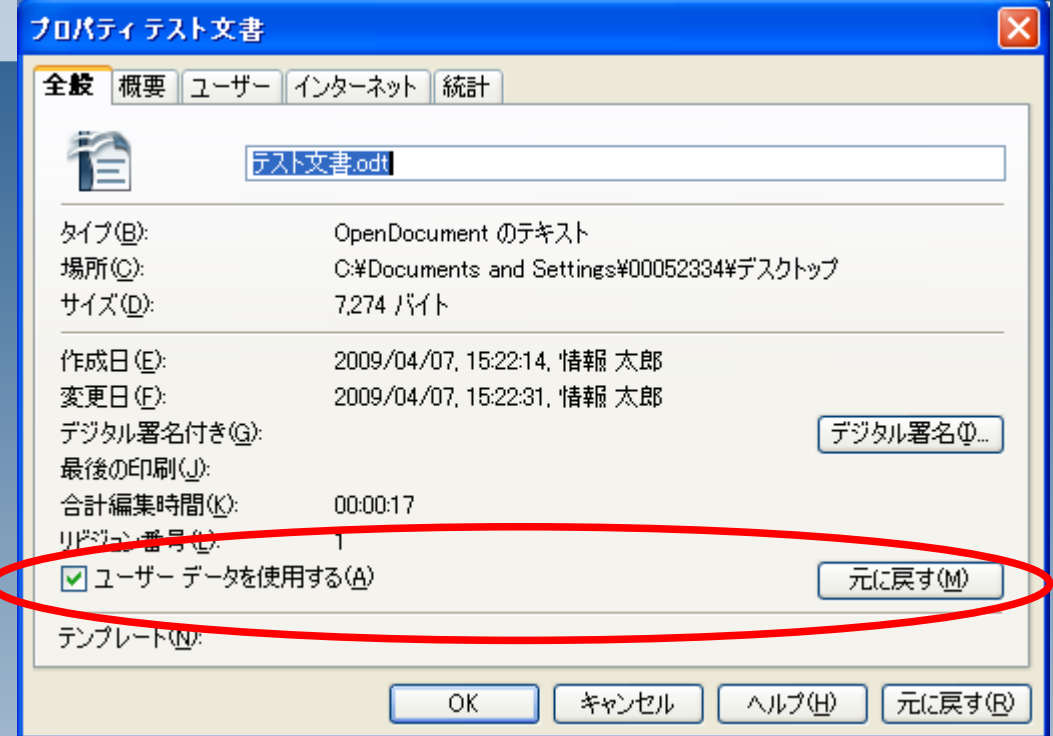

#### 「ユーザーデータを使用する」のチェックを 外し、「元に戻す」ボタンをクリックしてくださ い。

最後にOKを押してください。

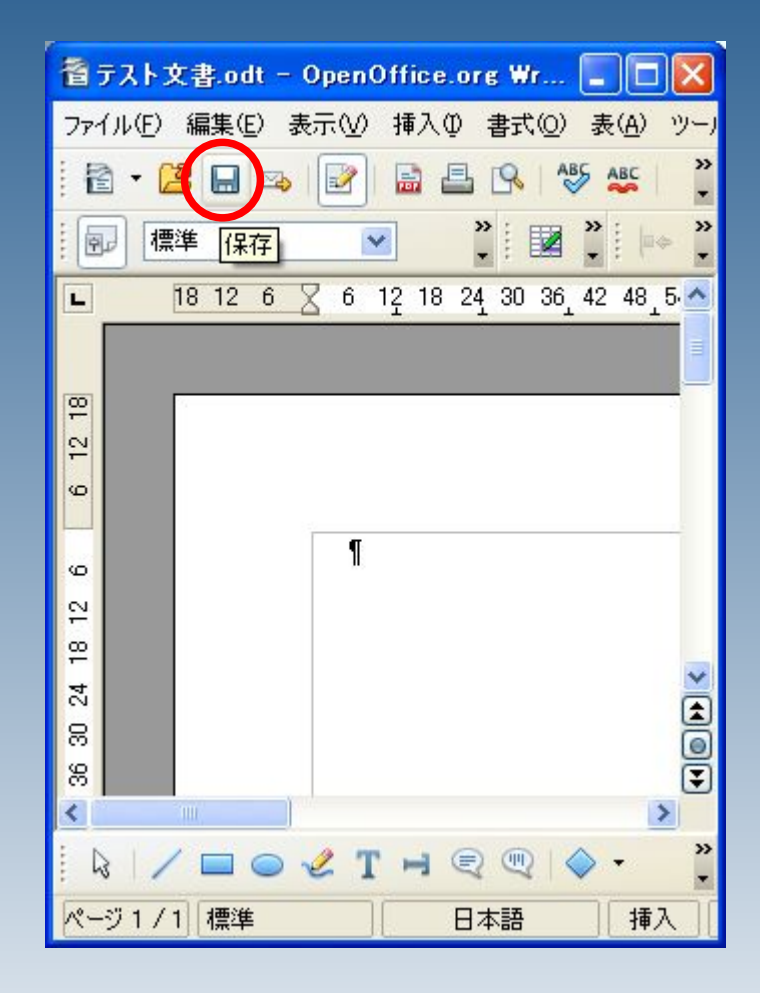

### ファイルを保存します。

#### ファイルのプロパティを見 ると、個人情報が削除され たのが確認できます。

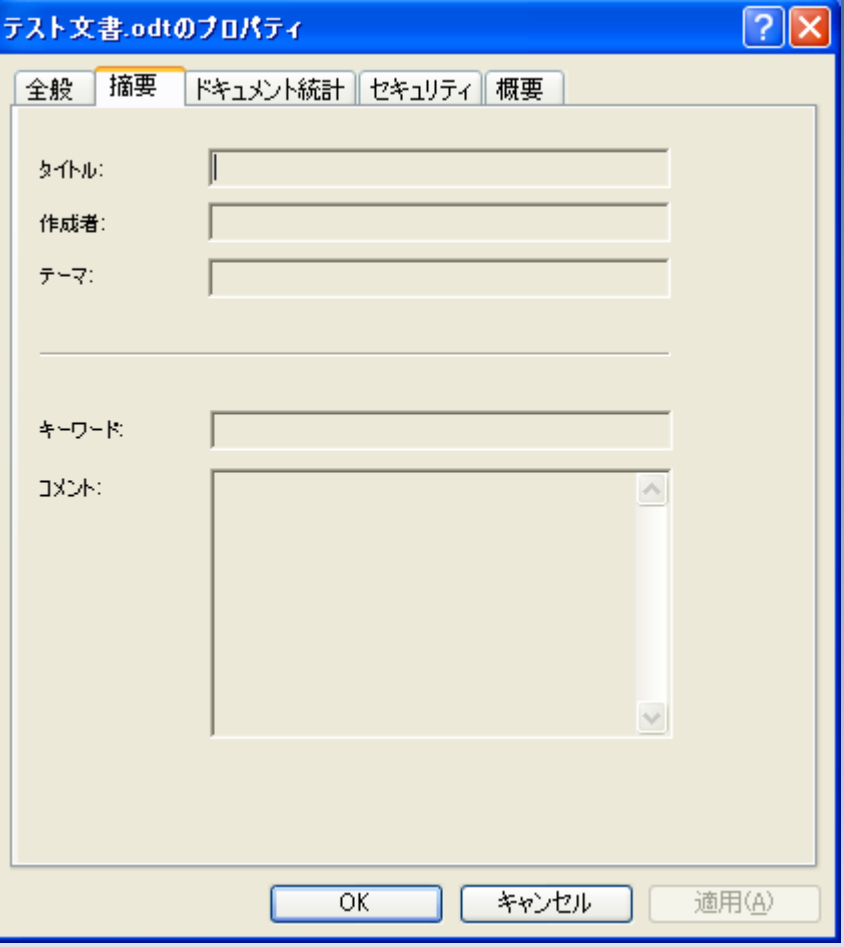

#### オブション - OpenOffice.org - ユーザーデータ

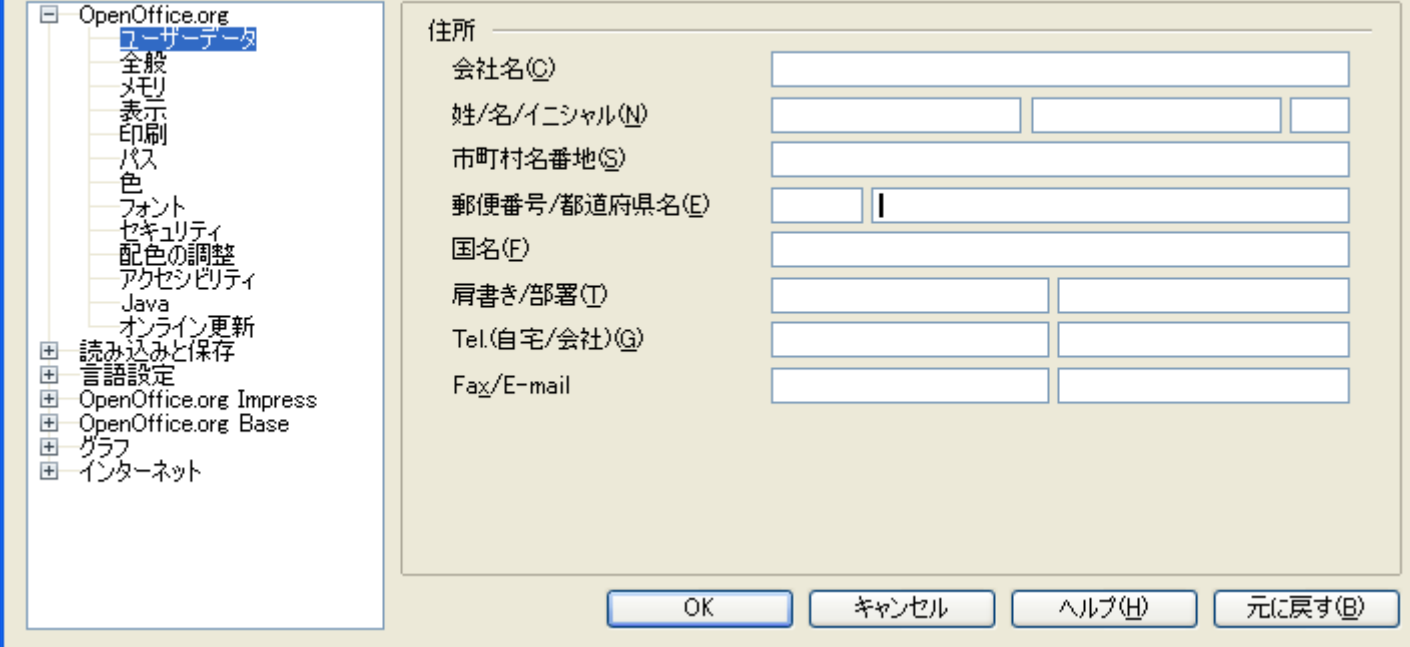

 $\overline{\mathsf{x}}$ 

ユーザーデータを空にしておくと、新たに 文書を作成する際に、情報が添付され なくなります。